# Lab 4: Intents and Activities: CS71 Demo's App

Due: Feb 28th at 11:59pm

#### Overview

In this lab, you will program a multi-activity applications that demos previous class labs and exercises as well as at least two new activities that will communicate information to calling Activity via Intents. The layout of the demo Activity will rely on ListView and an ListAdapter employing CheckedTextView's to organize the demo application for the user. After demoing each application, the check mark in the CheckedTextView will become checked. There will be no provided skeleton code for this lab: You will start from basic Android Application Project in Eclipse.

### **Deliverables**

Your submissions will include the entire Android project. Please submit all requisite files such that your application will run. You must still provide a README file. Your README file must include, (1) your name, (2) the name of all *relevant* files in your submission, and (3) a short description of the program and your development process. Failure to include a README or not including sufficient information in the README will adversely affect your grade on this lab.

### **Project Retrieval and Submission Instructions**

To submit this lab, once you've created the Android project in Eclipse, you will share the project over SVN to the following URI

https://cs71.cs.swarthmore.edu/svn/cs71/submission/<username>/04

Where <username> is replaced with your swarthmore username. Click finish, and then follow the onscreen instructions to com mitt. You may update and commit your project until the deadline. All commits after the deadline will be rolled back to the submission just prior to the deadline.

# **Application Description and Interaction**

In this lab, you will make a demo application that will show off all the Android Activity's you've written, both during lecture and in the lab assignments. Additionally, your demo application must include two new Activities that can participate in the Intent response procedure, challenging a user to solve a small puzzle, the response being the successful or unsuccessful completion of the puzzle. You may choose your own puzzles, but I would suggest word games, e.g., anograms, or other simple to program games.

### **ListView and Checked Listed Items**

Your demo applications layout will be constructed using a ListView and an adapter for CheckedTextView. You can do so using the android resource ID

```
android.R.layout.simple_list_item_checked
```

set as the TextViewResourceID in the adapter. Each item in the ListView will display the name of the demo app, propagated using an ArrayListAdapter. Using the adapter, the ListView will generate a CheckedTextView for each item in the ArrayListAdapter. The check mark in the CheckedTextView will indicate weather the demo has been completed, and demos are started by clicking on items in the ListView. A sample image of the application with the first item checked is below:

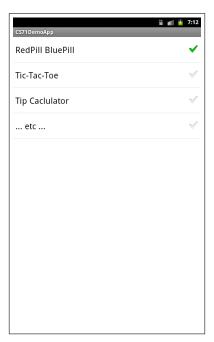

The check mark should only appear **after** the demo has run: **You should not set the check mark in** OnItemClickListener). By *after*, I mean that you must use a Intent's to indicate that the demo Activity has completed (e.g., when the user hits the *back* button) and the ListView comes back to the foreground before highlighting the check mark. This is the primary challenges in this lab; passing information between Activity'ies using Intent's. Below I've provided hints by listing some of functions you might want to use to accomplish this task:

• startActivityForResult()

- onActivityResult()
- onBackPressed()
- finish()
- Intent.putExtra()
- Intent.getExtras()

Additionally, you will find it necessary to edit the demo Activity's minimally, but not the core functionality.

## **Requisite Demo Activities**

Your demo app is required to support, with their text names and descriptions.

- Enter the Matrix: The RedPillBluePill exercise from lecture
- Tic Tac Toe: Your TicTacToe Application from lab
- Tip Calculator: The TipCalculator exercise from lecture
- RPN Calculator: The AndroidRPNCalculator from lab
- Life Cycle Demo: The HelloLifeCycle exercise from lecture
- Extra Demo 1 : A new small task-based Activity
- Extra Demo 2: A new small task-based Activity

You will likely find it easiest to copy past previous code into the appropriate places in the Application Project: **Don't forget the layouts and other resource values.** 

For your two new demo apps, these must be some sort of task based activity where the user is required to successfully complete in order for the check mark to appear. For example, the user could be tasked to solve a simple anagram.

## **Competition and Extra Credit**

There is no specific extra credit on this lab, instead all extra credit will be competition based, focused primarily on the extra apps. Be creative. The winner of the competition will receive 1 point of extra credit, the second and third runner up will receive .25 points, if there are sufficient entrants, e.g., more than 5 entrants.